# 硅湖职业技术学院毕业论文(设计)

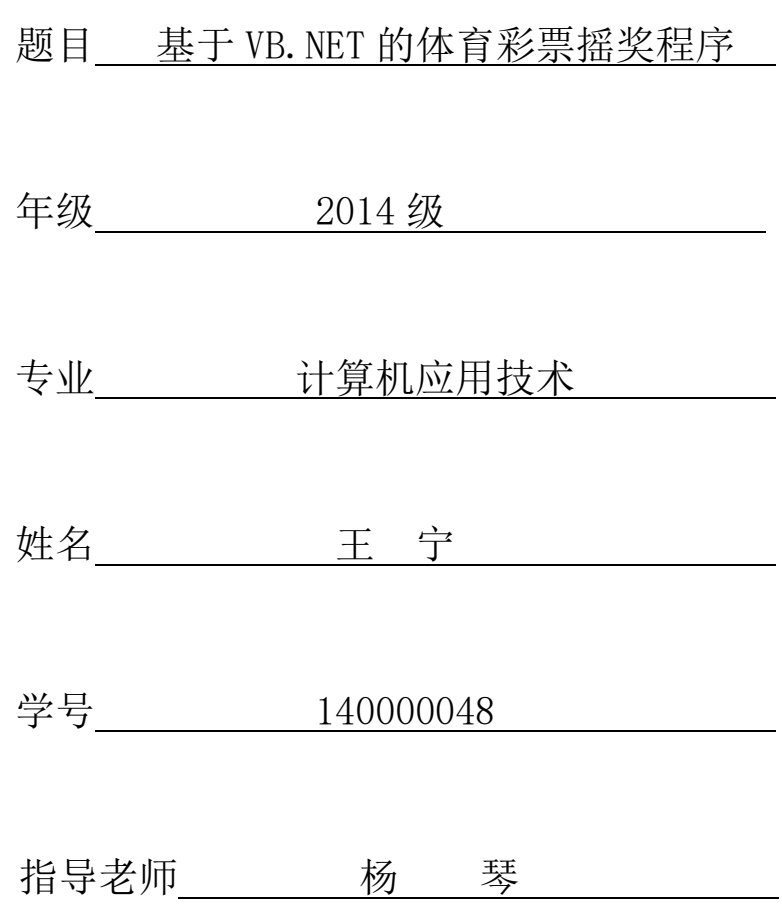

2016 年 10 月 30 日

# 基于 VB.NET 的体育彩票摇奖程序

#### 作者:王宁

【摘要】在现代社会中,企业应当节约成本和经济损失来取得竞争优势,必须对客户的需要了如指掌, 并且建立稳固的客户关系。因此,企业需要开展一些有效的活动来拉拢企业与客户之间的关系,比如现 代社会上很流行的摇奖活动,但是真要实施的话如果没有一个方便快捷的客户关系系统不仅会浪费用户 的宝贵时间而且会令客户感到服务缺乏亲切感。计算机已经成为我们学习和工作的得力助手,利用它的 特点可以实现人们所期望的相关功能。在科学发达的今天,计算机的使用已经得到了广泛的普及,性能 也比以往有了很大程度的提升,它已经被应用于许多领域,使用 Visual Basic.NET 编写的程序都具有 安全性和语言互操作性方面的优点。

【关键词】vb.net 特点 设计 应用方向

【**Abstract**】In modern society, the enterprise shall save the cost and economic loss to gain competitive advantage, must to customer needs, and establish stable customer relationship. Therefore, enterprises need to carry out some effective activities to win between the enterprise and the customer is very popular in modern society, such as the lottery activity, but really valuable time to implement it if there is a convenient and efficient customer relationship system will not only be a waste of users and will make customers feel lack of intimacy. Computers have become the right hand in our study and work, and we can use it to achieve the desired functions. In science developed today, the use of computers has been widely popular, is better than the past has been greatly improved, it has been applied in many fields, using the Visual Basic.NET program with the security and the advantages of language interoperability.

【**Keywords**】Vb.net Features Design Applications

# 目 录

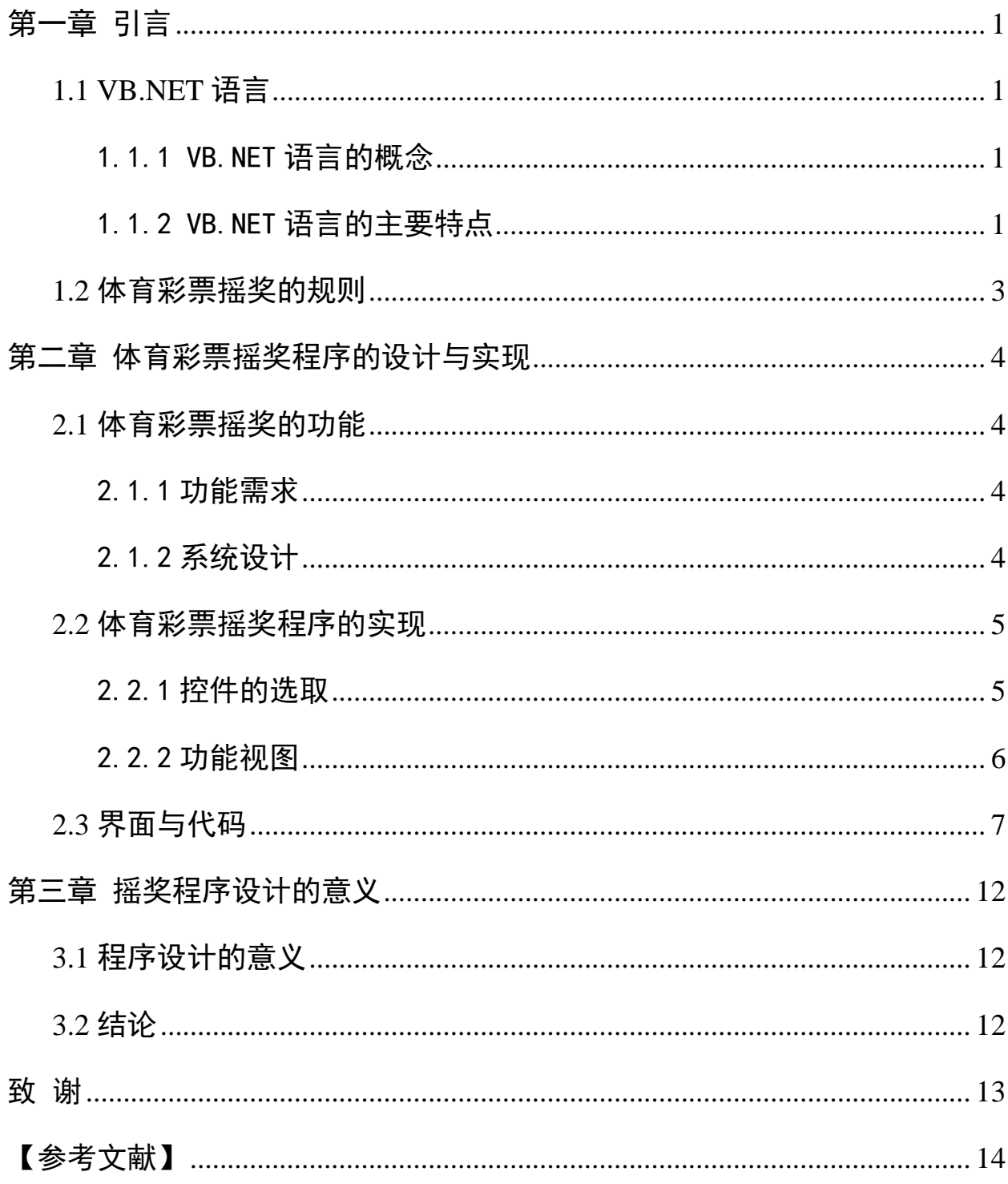

## 第一章 引言

<span id="page-3-0"></span>国内科技飞速发展,企业若要取得竞争优势,有时由于开发费用及资源 利用空间的问题研制一个小型系统是十分必要的,这个时候就需要更好的运 用现代化技术为各联系点服务,不断提高工作效率,正是基于以上的考虑, 以 Visual Basic.NET 语言为开发工具,做出符合利益经济条件的体育彩票 摇奖程序。Visual Basic.NET 语言它具有简单、现代、类型安全、性能优良 等特点,是面向对象程序设计教学的主干语言之一。

#### <span id="page-3-1"></span>**1.1 VB.NET** 语言

#### <span id="page-3-2"></span>1.1.1 VB.NET 语言的概念

VB.NET 语言是一种[由微软公](http://baike.so.com/doc/2130745.html)司开发的包含协[助开发环境](http://baike.so.com/doc/6829341.html)[的事件驱动编程](http://baike.so.com/doc/357634.html) [语言。](http://baike.so.com/doc/538266.html)从任何标准来说,VB.NET 都是世界上使用人数最多的语言——不仅是 盛赞 VB.NET 的开发者还是抱怨 VB 的开发者的数量。它源自于 BASIC 编程语 言。VB.NET 拥[有图形用户界面\(](http://baike.so.com/doc/6529392.html)GUI)和快速应用程序开发(RAD)系统,可 以轻易的使用 DAO、RDO、ADO 连接数据库,或者轻松的创建 ActiveX [控件。](http://baike.so.com/doc/6290065.html) [程序员可](http://baike.so.com/doc/4237940.html)以轻松的使用 VB 提供的组件快速建立一个应用程序。

#### <span id="page-3-3"></span>1.1.2 VB.NET 语言的主要特点

Visual Basic 现在已经成了第一流的面向对象的程序设计语言。使用 Visual Basic.NET,开发人员将能够创建高度可伸缩的、具有明确的自由线 程(Free Threading)代码。代码使用了现代化的语言结构,如结构化的异常 处理(Structured Exception Handling),具有很高的可维护性。Visual Basic.NET 将提供开发人员创建健壮的、可伸缩的分布式 Web 应用程序所需的 所有特性。

VB.NET 的中心思想就是要便[于程序员使](http://baike.so.com/doc/4237940-4440011.html)用,无论是新手或者专家。 VB.NET 使用了可以简单建[立应用程序的](http://baike.so.com/doc/3417785-3597266.html) GUI 系统,但是又可以开发相当复杂 的程序。VB.NET 的程序是一种基于窗体的可视化组件安排的联合,并且增加 代码来指定组件的属性和方式的属性和方法已经有一部分定义在 了组件内,所以程序员不用写多少代码就可以完成一个简单的程序。过去的 版本里面 VB. NET 程序的性能问题一直被放在了桌面上,但是随着计算机速度 的飞速增加,关于性能的争论已经越来越少。

窗体控件的增加和改变可以用拖放技术实现。一个排列满控件的工具箱 用来显示可用控件(比[如文本框或](http://baike.so.com/doc/282434-299012.html)者按钮)。每个控件都有自己的属性和事件。 默认的属性值会在控件创建的时候提供,但是程序员也可以进行更改。很多 的属性值可以在运行时候随着用户的动作和修改进行改动,这样就形成了一 个动态的程序。举个例子来说:窗体的大小改变事件中加入了可以改变控件 位置的代码,在运行时候每当用户更改窗口大小,控件也会随之改变位置。 在文本框中的文字改变事件中加入相应的代码,程序就能够在文字输入的时 候自动翻译或者阻止某些字符的输入。

VB.NET 的程序可以包含一个或多个窗体,或者是一个主窗体和多个子窗 体,类似于操作系统的样子。有很少功能[的对话框窗](http://baike.so.com/doc/6158761-6371978.html)口(比如没有最大化和 最小化按钮的窗体)可以用来提供弹出功能。

VB.NET 的组件既可以拥有用户界面,也可以没有。这样一[来服务器端](http://baike.so.com/doc/4487696-4696885.html)程 序就可以处理增加的模块。

VB.NET 使用参数计算的方法来进行垃圾收集,这个方法中包含有大量的 对象,提供基本的面向对象支持。因为越来越多组件的出现,程序员可以选 用自己需要的扩展库。和有些语言不一样, VB.NET 对大小写不敏感, 但是能

自动转换关键词到标准的大小写状态,以及强制使得符号表入口的实体[的变](http://baike.so.com/doc/2977483-3140702.html) [量名](http://baike.so.com/doc/2977483-3140702.html)称遵循书写规则。默认情况下字符串的比较是对大小写敏感的,但是可 以关闭这个功能。

#### <span id="page-5-0"></span>**1.2** 体育彩票摇奖的规则

摇奖规则:从 00—09 共 10 个号码中随机生成一个数字并显示在方框内, 一共自动生成七个随机数显示在方框内即为本次中奖的号码。

具体中奖设定如下:

一等奖:投注号码与当期开奖号码中 7 个基本号码完全相同(顺序不限, 下同);

二等奖:投注号码与当期开奖号码中任意 6 个基本号码及特别号码相同;

三等奖:投注号码与当期开奖号码中任意 6 个基本号码相同;

四等奖:投注号码与当期开奖号码中任意 5 个基本号码及特别号码相同;

五等奖:投注号码与当期开奖号码中任意 5 个基本号码相同;

六等奖:投注号码与当期开奖号码中任意 4 个基本号码及特别号码相同;

七等奖:投注号码与开奖号码中任意 4 个基本号码相同。

## 第二章 体育彩票摇奖程序的设计与实现

#### <span id="page-6-1"></span><span id="page-6-0"></span>**2.1** 体育彩票摇奖的功能

程序运行时首先出现摇奖窗体的主窗体,在该窗体上单击"摇奖"按钮, 将不停地产生随机数并填充在七个文本框中,如果单击"停止"按钮将停止 摇奖,此时在文本框中显示的数就是获奖号码。如果单击"公布"按钮将公 布获奖号码,也可在该窗体上单击"返回"按钮将返回到摇奖窗体的主窗体。 单击"退出"按钮将出现 "退出提示框",单击"确定"按钮将退出应用程 序。

#### <span id="page-6-2"></span>2.1.1 功能需求

1、操作性:系统应可以按照使用者想法可以随机选出七个随机号码。

2、界面需求:具有友好的管理员操作界面,有良好的人机接口;方便系 统管理员使用(如:操作键盘时支持回车键等)。

3、灵活性:系统应具有较灵活的更新操作,对特别的数据项(如:客户 名、抽奖号码、性别、联系方式等)应具备实时添加的功能,尽量避免二次 开发;对一段时间后数据库的内容进行有选择地删除、初始化。

4、稳定性:系统应具备长期持续工作的能力;使数据库的一致性控制在 可操作范围内: 避免因系统引起的死机现象。

#### <span id="page-6-3"></span>2.1.2 系统设计

1、运行程序,单击"摇奖"按钮,会发现各个文本框中不停地出现随机 数。

2、运行程序,单击"摇奖"按钮摇奖后,单击"停止"按钮,会发现文 本框中的数固定了下来,此时的值就可以认为是中奖号码。

 3、单击"公布"按钮后,页面上文本框显示的七位数字就是公布确定的 获奖号码。

4、运行程序,单击"退出"按钮,然后单击"确定"按钮退出应用程序。

#### <span id="page-7-0"></span>**2.2** 体育彩票摇奖程序的实现

#### <span id="page-7-1"></span>2.2.1 控件的选取

一. 按钮(Button)

作用: 用于开始、中断或结束一个按钮。

(1)Enabled 属性:控制对象是否可用。

(2)Visible 属性:控制对象是否可见。

(3)Default 属性:设置对象为【活动按钮】。

(4)Cancel 属性:设置对象为【取消按钮】。

二. 文本框(TextBox)

文本框控件显示用户可以编辑的文本。文本框控件是个微型文字编辑器, 其最重要的属性是 Text 属性,可以设置控件上的文本或者读取用户输入的文 本。

#### 常用属性:

(1)Text:文本框中包含的文本内容。

(2)MultiLine:该属性值为 True 时可以接收多行文本,可输入的内容 多达 32KB。缺省时,文本框只能单行输入,最多 2048 个字符。

(3)PassWordChar:指定显示在文本框中的替代符,如一串"\*"号等, 主要用于口令的输入。我们经常在程序操作中遇到要填写密码的部分,为了 保密起见, 在屏幕上显示的字符一般"\*"表示, 并且这时是无法用剪贴板的, 这在 VB 中非常容易做到, 把 PasswordChar 中设一个用来代替字符串的字符 即可,并不一定是"\*"。

三. 标签(Label)

作用:固定位置显示文本,仅用于显示。

(1)borderstyle 属性:是否要边框。

(2)caption 属性:修改标题(标签内容)。

(3)forecolor 属性:修改对象的前景颜色。

(4)Alignment 属性:选择其中内容的对齐方式(0 为左对齐,1 为右对 齐,2 为居中对齐)。

(5)autosize 属性和 wordwrap 属性:当要显示的文字内容超过标签框 大小时,autosize 属性若为 true,则可在水平方向自动调整大小以完全显示 文本内容。如果这时 wordwrap 属性也设为 true,那么可自动换行垂直扩充显 示完文本内容。

(6)backstyle 属性:设置透明背景标签。如在 Form\_Load()事件中写 label1.backstyle=0.表示背景透明。

四. 计时器(Timer)

该控件可以每隔一个时间段就执行一次 timer 事件中的代码。

Timer 控件只有在程序设计过程中看得见,在程序运行时是看不见的。而 且无论绘制的矩形有多大,Timer 控件的大小都不会变。

1.Timer 控件的属性:

Timer 控件可以使用 Name 属性与 Enabled(True:定时器开始工作) 属 性,但最重要的是 Interval 即时间间隔属性。

Interval 属性决定了时钟事件之间的间隔,以毫秒为单位,取值范围为 0 ~ 64767, 因此其最大时间间隔不能超过 65 秒, 即一分钟多一点的时间。 如果把 Interval 属性设置为 1000 ,则表示每秒钟触发一个 Timer 事件。

2.Timer 控件的 Timer(定时)事件:

当一个 Timer 控件经过预定的时间间隔,将激发计时器的 Timer 事件。 使用 Timer 事件可以完成许多实用功能,如显示系统时间、制作动画,等等。

### <span id="page-8-0"></span>2.2.2 功能视图

| 控件名    | 属性名     | 属性值  | 作用 |
|--------|---------|------|----|
| Labe11 | Caption | "号码" | 提示 |

表 2-1 主界面控件设置

硅湖职业技术学院毕业论文(设计)

| TextBox1 <sup>~</sup> TextBox7 | Text    | $\prime\prime$ $\prime\prime$ | 显示摇奖号码                |
|--------------------------------|---------|-------------------------------|-----------------------|
| Button1                        | Caption | "摇奖"                          | 单击它开始摇奖               |
| Button2                        | Caption | "停止"                          | 单击它停止摇奖               |
| Button3                        | Caption | "公布"                          | 单击它弹出公布获奖号码窗体, 公布中奖号码 |
| Button4                        | Caption | "退出"                          | 单击它弹出"退出提示框"提示是否退出程序  |
| Timerl                         | Enabled | False                         | 每隔150毫秒产生一组号码         |

表 2-2 抽奖控件设置

| 控件名                            | 属性名     | 属性值                                 | 作用     |
|--------------------------------|---------|-------------------------------------|--------|
| Labe11                         | Caption | "本期获奖号码如下:"                         | 提示     |
| TextBox1 <sup>~</sup> TextBox7 | Text    | $^{\prime\prime}$ $^{\prime\prime}$ | 显示中奖号码 |
| Button1                        | Caption | "返回"                                |        |

表 2-3 对话框控件设置

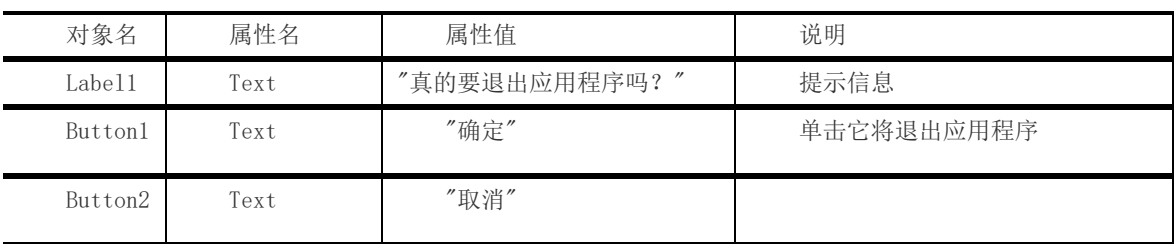

# <span id="page-9-0"></span>**2.3** 界面与代码

1. 启动 VB. NET, 新建一个项目, 项目类型为"Windows 应用程序", 项 目的存放位置为"D:\VBTASK\CH01", 项目名为"Task1\_1"。

2. 把 Form1 窗体的 Text 属性值设置为"体育彩票摇奖程序", 把它的 Name 属性值设置为"frmTicketReward"。单击"解决方案资源管理器"中的

"Form1.VB"窗体,然后在属性窗口中把它文件名属性设置为

"frmTicketReward.vb"。然后执行【项目】→【Task1\_1 属性】命令,在出 现的"Task1\_1 属性页"对话框中把"启动对象"设置为 frmTicketReward。

3.对照摇奖窗体设计界面,为窗体添加控件并设置控件的属性。控件的 属性设置如表 2-1 所示。

4. 执行【项目】→【添加 Windows 窗体】命令, 将会出现如图 2-4 所示 的【添加新项】对话框。

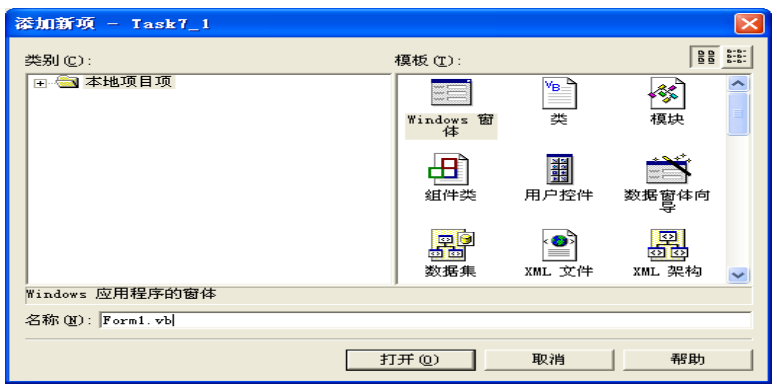

图 2-4 "添加新项"对话框

5. 在该对话框的"模板"下面的列表框中选中【Windows 窗体】图标, 在名称后面的文本框中输入窗体名"frmTicketPublish",然后单击"打开" 按钮,即为应用程序添加了一个名为"frmTicketPublish"窗体。把该窗体 的 Text 属性值设置为"中奖号码公布"。注意: 也可以选添加窗体, 然后再 修改其 Name 属性值。

 6.对照公布获奖号码窗体设计界面,为窗体添加控件并设置控件的属性。 控件的属性设置如表 2-2 所示。

7.采用与步骤 4 和步骤 5 同样的方法为项目再添加一个名为"frmExit" 的窗体,并把它的 Text 属性值设置为"退出提示框"。

8.退出窗体添加控件并设置控件的属性。控件的属性设置如表 2-3 所示。

然后再把该窗体的 FormBorderStyle 属性值设置为 "FixedSingle", 把 AcceptButton 属性值设置为"Button1 "把 CancelButton 属性值设置为 "Button2"。至此界面设计基本完成,如图 2-5 界面设计图。

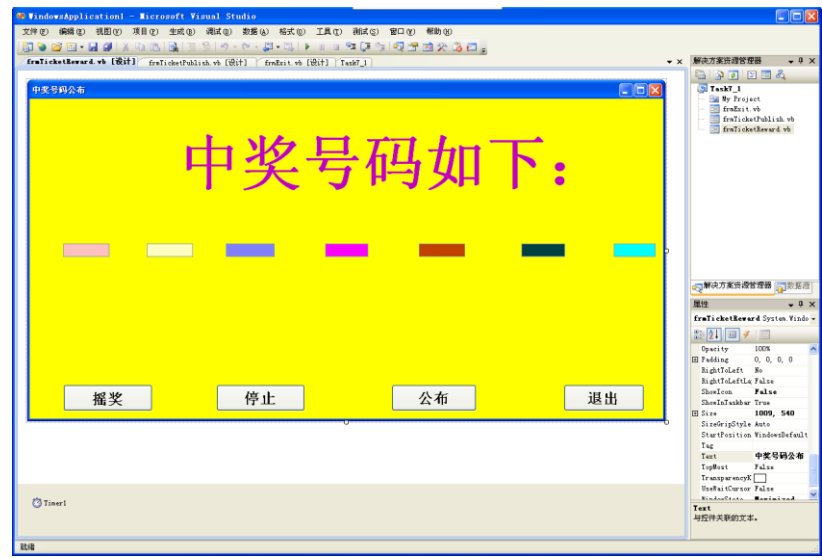

图 2-5 "界面设计"图

9. 在"解决方案资源管理器"中双击"frmTicketReward"窗体,并切 换到"frmTicketReward"窗体的代码窗口,在代码窗口的最顶部加上如下程 序代码。

Imports Task7\_1.frmTicketPublish

Imports Task7\_1.frmExit

注意: 在多窗体程序设计中, 每个窗体相当于一个类, 在一个窗体中要调用 其它窗体,必须通过 Imports 语句把该窗体作为命名空间引入进来。

10.下面编写如下程序代码,定义 7 个全局公享的整型变量,用来存放 中奖号码。

Public Shared a1, a2, a3, a4, a5, a6, a7 As Integer

注意:必须是在窗体的"Declaration"部分用"Public Shared"定义 的变量才能被其它窗体使用。

11. 编写 Button1 按钮的 Click 事件过程代码, 如下。

Private Sub Button1\_Click(ByVal sender As System.Object, ByVal e As System.EventArgs) Handles Button1.Click

Timer1.Enabled = True

 Button2.Enabled = True Button1.Enabled = False End Sub

12. 编写 Timer1 控件的 Tick 事件过程代码, 如下。

Private Sub Timer1\_Tick(ByVal sender As System.Object, ByVal e As System.EventArgs) Handles Timer1.Tick

$$
a1 = Int(Rnd() * 10) : a2 = Int(Rnd() * 10)
$$
\n
$$
a3 = Int(Rnd() * 10) : a4 = Int(Rnd() * 10)
$$
\n
$$
a5 = Int(Rnd() * 10) : a6 = Int(Rnd() * 10)
$$
\n
$$
a7 = Int(Rnd() * 5) + 1
$$
\n
$$
TextBox1 \cdot Text = CStr(a1) : TextBox2 \cdot Text = CStr(a2)
$$
\n
$$
TextBox3 \cdot Text = CStr(a3) : TextBox4 \cdot Text = CStr(a4)
$$
\n
$$
TextBox5 \cdot Text = CStr(a5) : TextBox6 \cdot Text = CStr(a6)
$$
\n
$$
TextBox7 \cdot Text = CStr(a7)
$$

End Sub

13. 运行程序, 如图 2-6 "随机数"图, 单击"摇奖"按钮, 会发现各个 文本框中不停地出现随机数。

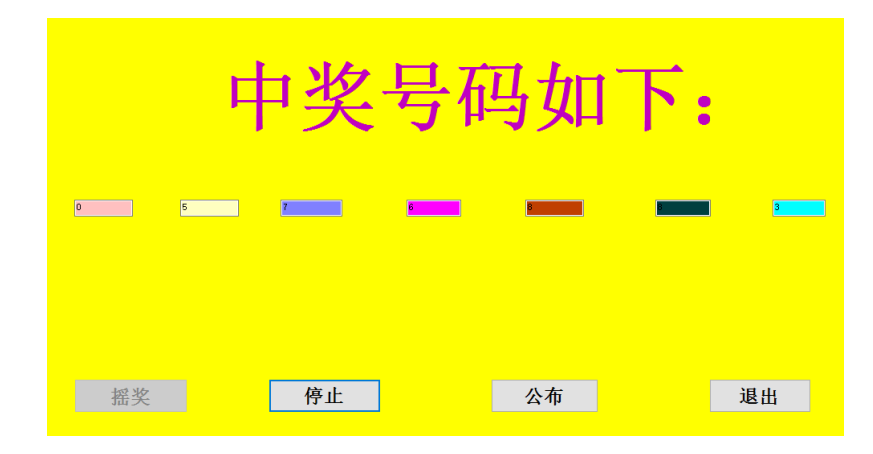

图 2-6 "随机数"图

14. 编写 Button2 按钮的 Click 事件过程代码, 如下。

Private Sub Button2\_Click(ByVal sender As System.Object, ByVal e As System.EventArgs) Handles Button2.Click

Timer1.Enabled = False

Button3. Enabled = True

Button2. Enabled =  $False$ 

End Sub

15. 运行程序,单击"摇奖"按钮摇奖后,单击"停止"按钮,会发现 文本框中的数固定了下来,此时的值就可以认为是中奖号码。

16. 编写 Button3 按钮的 Click 事件过程代码, 如下。

Private Sub Button3\_Click(ByVal sender As System.Object, ByVal e As System.EventArgs) Handles Button3.Click

Dim Frm As New frmTicketPublish

Frm. Show()

End Sub

17.编写 Button4 按钮的 Click 事件过程代码,如下。

Private Sub Button4\_Click(ByVal sender As System.Object, ByVal e As System.EventArgs) Handles Button4.Click

Dim frmExitDialog As New frmExit

If frmExitDialog.ShowDialog() =  $DialogResult.$  OK Then

Me. Close ()

 Application.Exit() End If End Sub

#### 第三章 摇奖程序设计的意义

### <span id="page-14-1"></span><span id="page-14-0"></span>**3.1** 程序设计的意义

在现代社会中,企业应当节约成本和经济损失来取得竞争优势,必须对 客户的需要了如指掌,并且建立稳固的客户关系。因此,企业需要开展一些 有效的活动来拉拢企业与客户之间的关系,比如现代社会上很流行的摇奖活 动,但是真要实施的话如果没有一个方便快捷的客户关系系统不仅会浪费用 户的宝贵时间而且会令客户感到服务缺乏亲切感。计算机已经成为我们学习 和工作的得力助手,利用它的特点可以实现人们所期望的相关功能。在科学 发达的今天,计算机的使用已经得到了广泛的普及,性能也比以往有了很大 程度的提升,它已经被应用于许多领域。

在计算机与社会活动紧密结合的现代社会,开发这样一套抽奖软件成为 很有必要的事情,对于我们即将计算机专业毕业的学生来说,也是一次将计 算机应用于现实生活生产的一次很有意义的实践活动。

#### <span id="page-14-2"></span>**3.2** 结论

经过我两个多月的努力设计和开发,体育彩票摇奖奖系统基本开发完毕。 在本次这次毕业设计,在杨老师的指导下,我大致掌握了用 VB 开发软件的方 法,我在进行设计软件时遇到了一些困难,于是我在老师的帮助与提示下以 及查资料进行设计。这些对我做好毕业设计起了至关重要的作用。

以后我一定在此基础上不断完善它。争取做到完美,以完美化和实用化 的设计将它应用到现实抽奖当中。

#### 致 谢

<span id="page-15-0"></span>Windows 应用程序很少只由一个窗体组成,一般情况下一个应用程序均拥 有很多个窗体。VB.NET 项目刚建立时只有一个名为 Form1 的窗体,要建立多 窗体应用程序应首先为项目添加窗体。在 VB.NET 中还可以任意指定其他窗体 为启动窗体。本任务通过体育彩票摇奖程序的实现过程,讲解了多窗体程序 设计的方法与注意事项。

程序设计入门阶段要经常自己动手抄写或编写一些小程序,亲自动手进 行程序设计是创造性思维应用的体现,是培养逻辑思维的好方法.因此一定要 多动手编写程序,而且要从小程序开发开始,逐渐提高写程序的能力.只有不 断的从自己的程序中积累经验,从中进步,才能写出好的程序。程序设计课 是高强度的脑力劳动,不是听会的,也不是看会的,而是练会的.只有自己动手, 编写一些程序,才会有成就感,进而对课程产生兴趣,学起来才比较从容.动手 能力的培养是这门课和以往课程最大的不同之处.重点放在思路,算法,编程 构思和程序实现上.语句只是表达工具,要求堂上积极思考,尽量当堂学懂,并 做到灵活应用. 编程序不像做其它的事情, 写程序之前一定要计划周详, 把 所有的可能性都想到,并想好相应的解决方法,不然思想会很混乱,很容易 出现错误。

再者,阅读,借鉴别人设计的好程序。多看别人设计好的程序代码,包括 教材上的例题程序.在读懂别人程序后,要想他为什么这么设计能不能将程序 修改完成更多的功能,则可以学到别人优秀的东西,帮助自己提高自身水平。

本次论文设计过程中,老师对该设计从选题,构思到最后定稿的各个环 节给予细心指引与教导,使我得以最终完成毕业论文设计。在你的课堂里,我 们都感到很轻松和开心,感谢您辛勤的教育与无私的帮助,没有丝毫的紧张 和压抑感!以至每次放学了,我们都舍不得走!你真的是一个优秀的好老师!老 师您说过在课堂上,我们不仅仅是师生关系,更是朋友关系!能够成为你的学 生,我感到非常荣幸!我真情的说:"老师,谢谢您!"

#### 【参考文献】

<span id="page-16-0"></span>[1]主编:沈大林《Visual Basic.NET 实例教程》出版社:北京电子工业出版社,出版日期:2006 年 [2]编著:唐树才《Visual Basic.NET 程序设计》出版社:北京电子工业出版社,出版日期:2002 年 [3]编著:佟伟光《Visual Basic.NET 实用教程》出版社:北京电子工业出版社,出版日期:2003 年 [4]编著:王芳《Visual Basic 课程设计题目精选》出版社:南京东南大学出版社,出版日期:2003 年